## **Desmos and GeoGebra: Great for Teachers and Students**

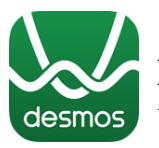

**Desmos** is a free online graphing calculator (and it operates like a graphing calculator - without the menus!!)

**GeoGebra** is a free program that can be used as a graphing calculator, dynamic geometry package, or CAS (Computer Algebra System, including Calculus).

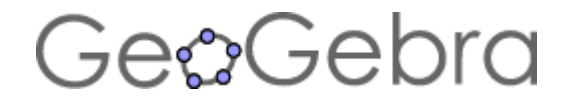

## **Advantages of Both Desmos and GeoGebra**

- Free
- Syntax is like we write on paper. For example, you type:
	- $\circ$  f(x) = 2x + 3
	- $\circ$  f(4)
	- o Can graph *inequalities* (in two variables).  $y \ge 2x + 5$
- Very intuitive easy to use
- Shift-mouse drag to move axes
- Mouse roller ball to zoom in/out.
- You can graph *relations* (e.g.,  $x^2 + y^2 = 3$ ). Big step up from just Y=.
- You can use colors.
- Can *save* your work (files).

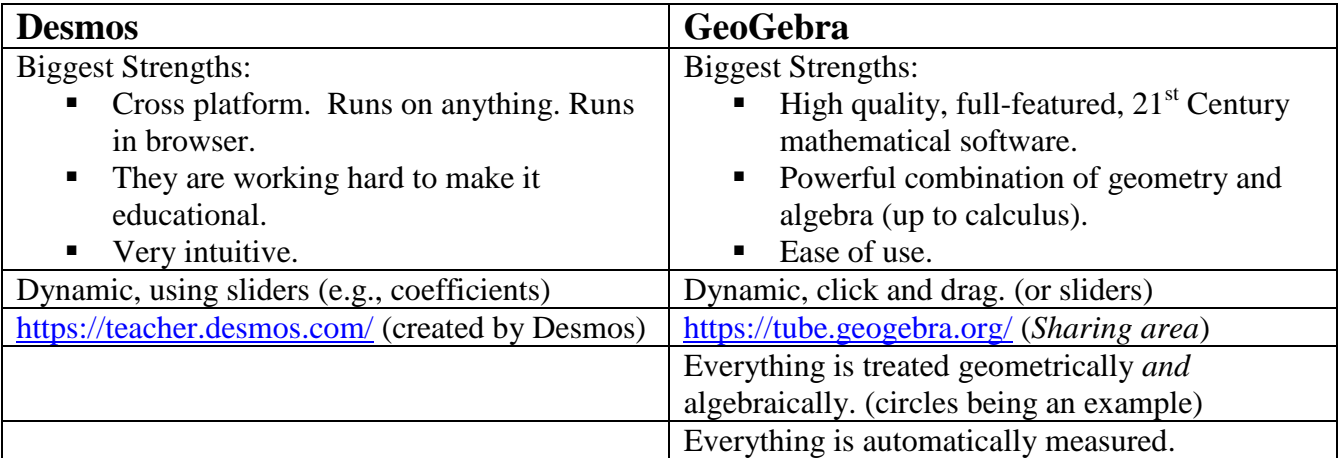

## **Tips for Desmos:**

- Use the *wrench*. Use *Projector Mode* (to project in class).
- $\checkmark$  Follow the iPad rule-of-thumb: *Touch it!* (for example, to see the maximum point)
- $\checkmark$  Colors are easy to change. With systems this is nice.

## **Tips for GeoGebra:**

- After you click a tool (at the top), *hover* over the tool to see how to use it. This may be the thing I like about GeoGebra the most!
- $\div$  The Selection Tool (arrow). Get in the habit of going back to it (one way is to hit ESC).
- Use the command line.
	- $\circ$  When you start typing, it will tell you the syntax.  $\circledcirc$
- Right-Click *Object Properties* is used often. Many nice properties
- It will run in the browser, or you can download it and run it from your computer (sans internet). I prefer the latter.
- Edit|*Graphics View to Clipboard* is great for creating graphics for worksheets and tests.